An Introduction to Static Site Generators for **Drupalists** 

**November 17, 2018**

**Brian Perry Lead Front End Developer**

# bounteous

**Slides: http://bit.ly/ssg-drupal**

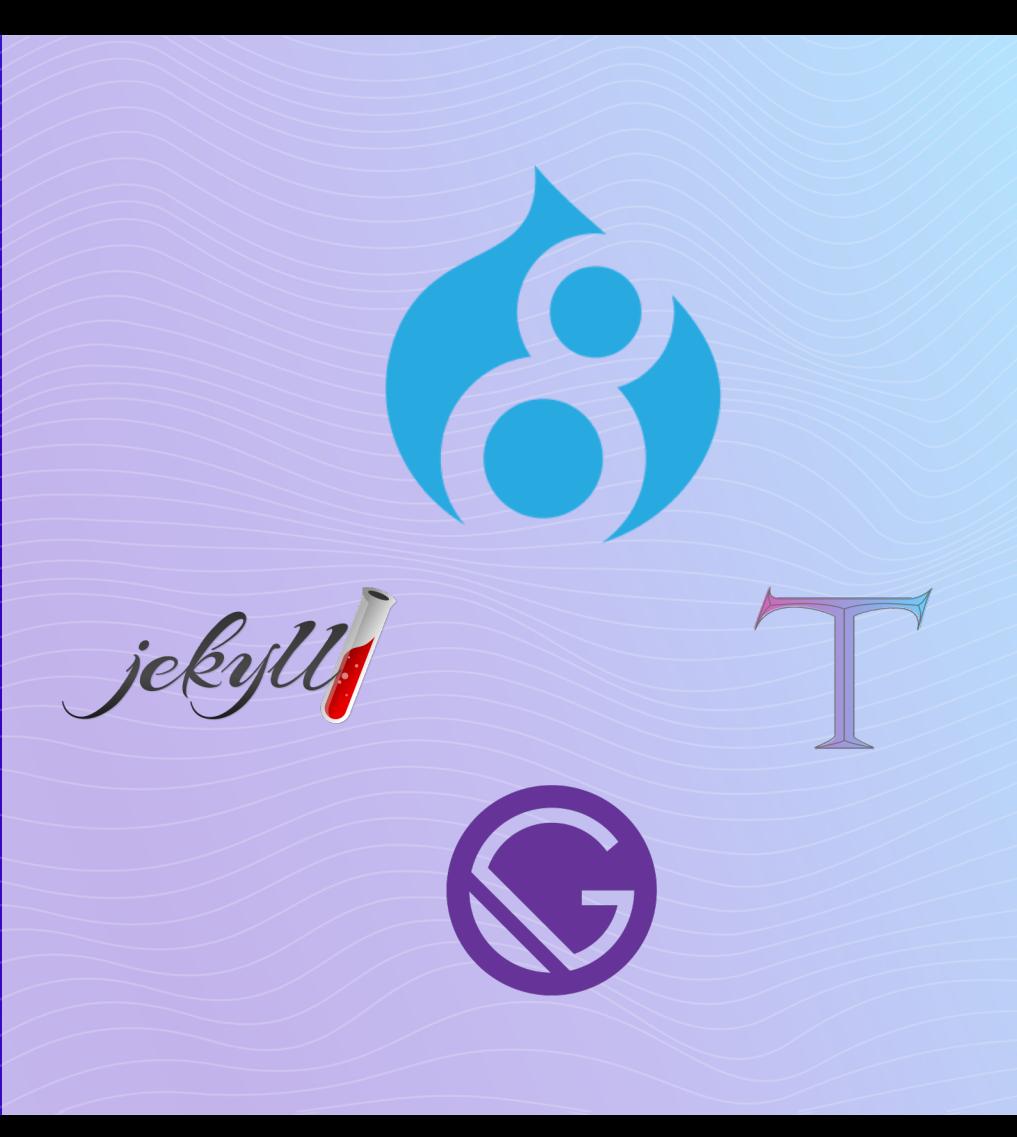

### **BRIAN PERRY**

Lead Front End Dev at Bounteous

**Cranston Boy in the Chicago 'burbs'** 

Lover of all things components... ...and Nintendo

### **JAMStack curious**

d.o: brianperry twitter: bricomedy github: backlineint

nintendo: wabrian brianperryinteractive.com

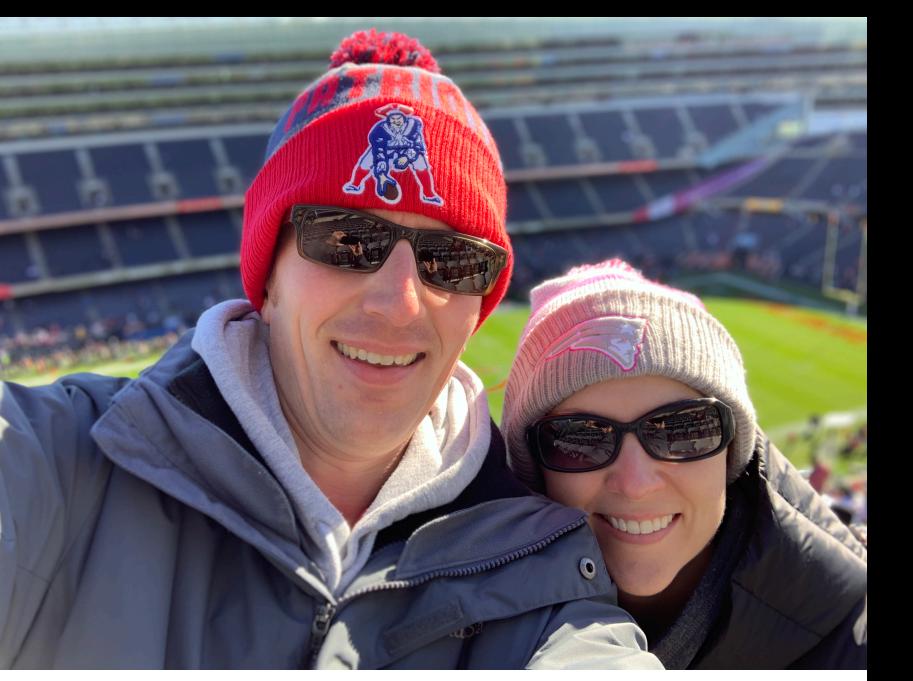

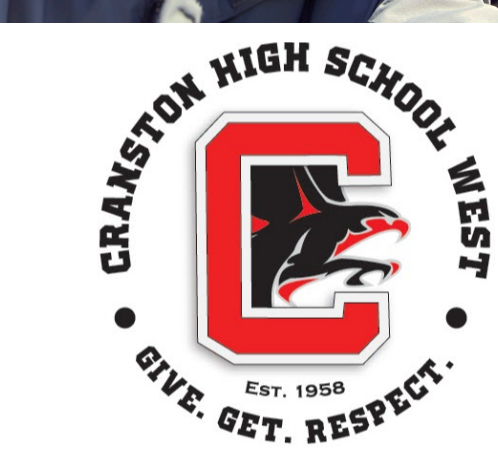

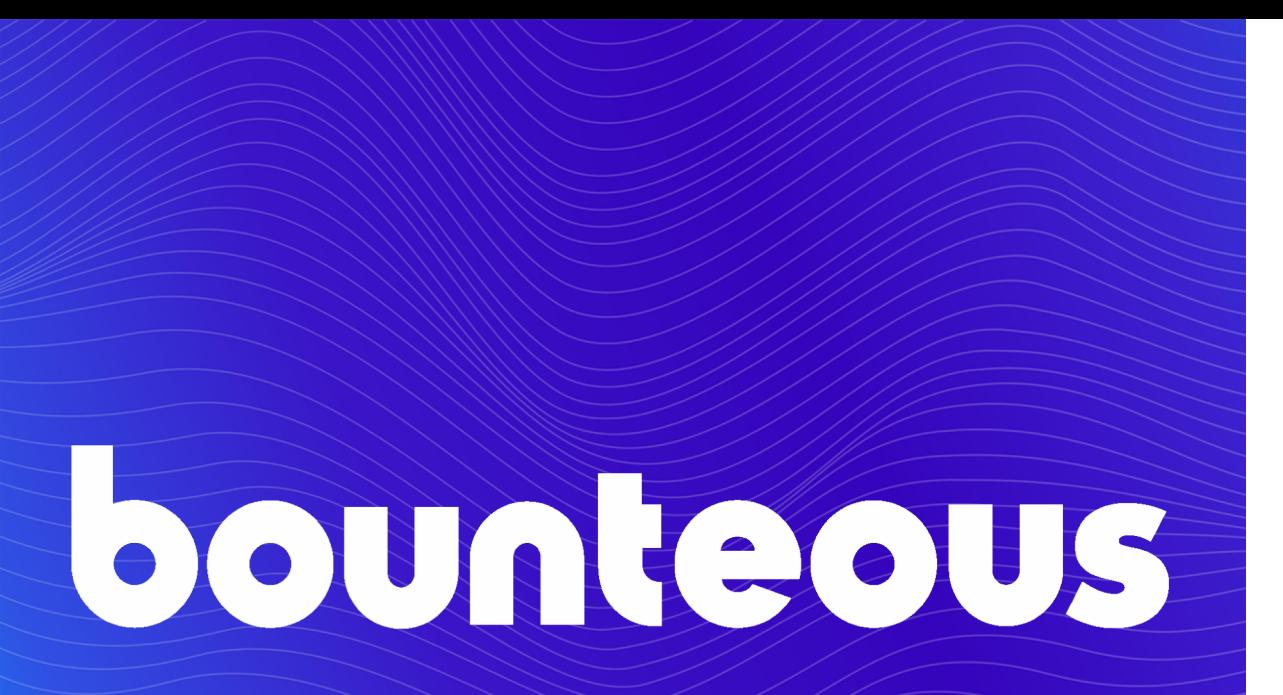

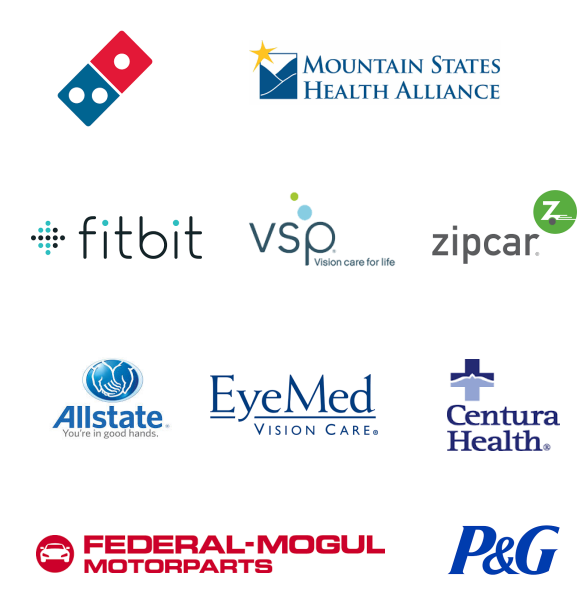

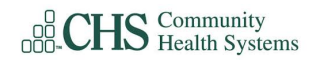

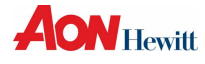

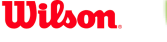

**Wilson.** Vspring invaluable

# Static Site Generators

**An Overview**

### THIS IS A STATIC SITE

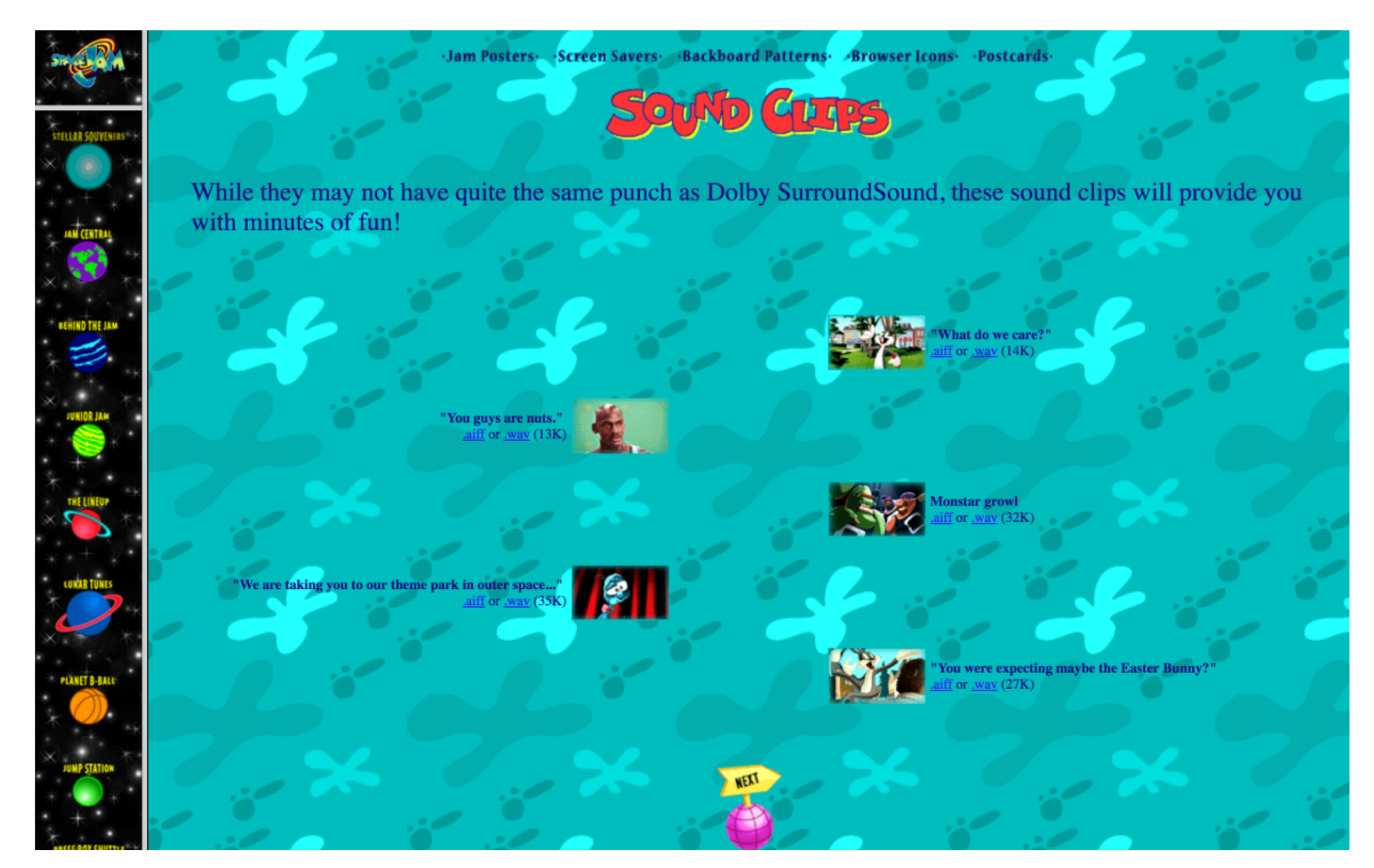

## THIS IS ALSO A STATIC SITE

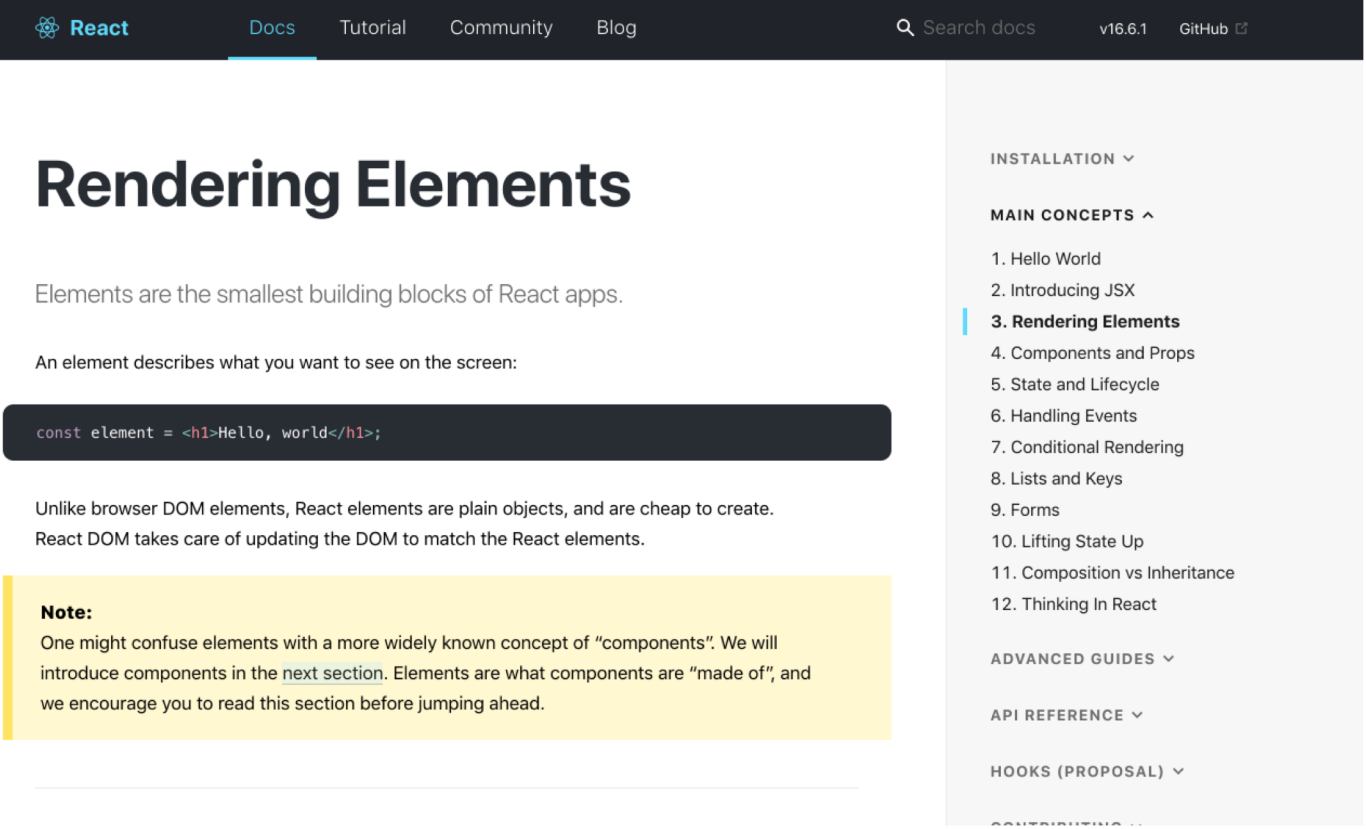

### EVEN THIS IS A (MOSTLY) STATIC SITE

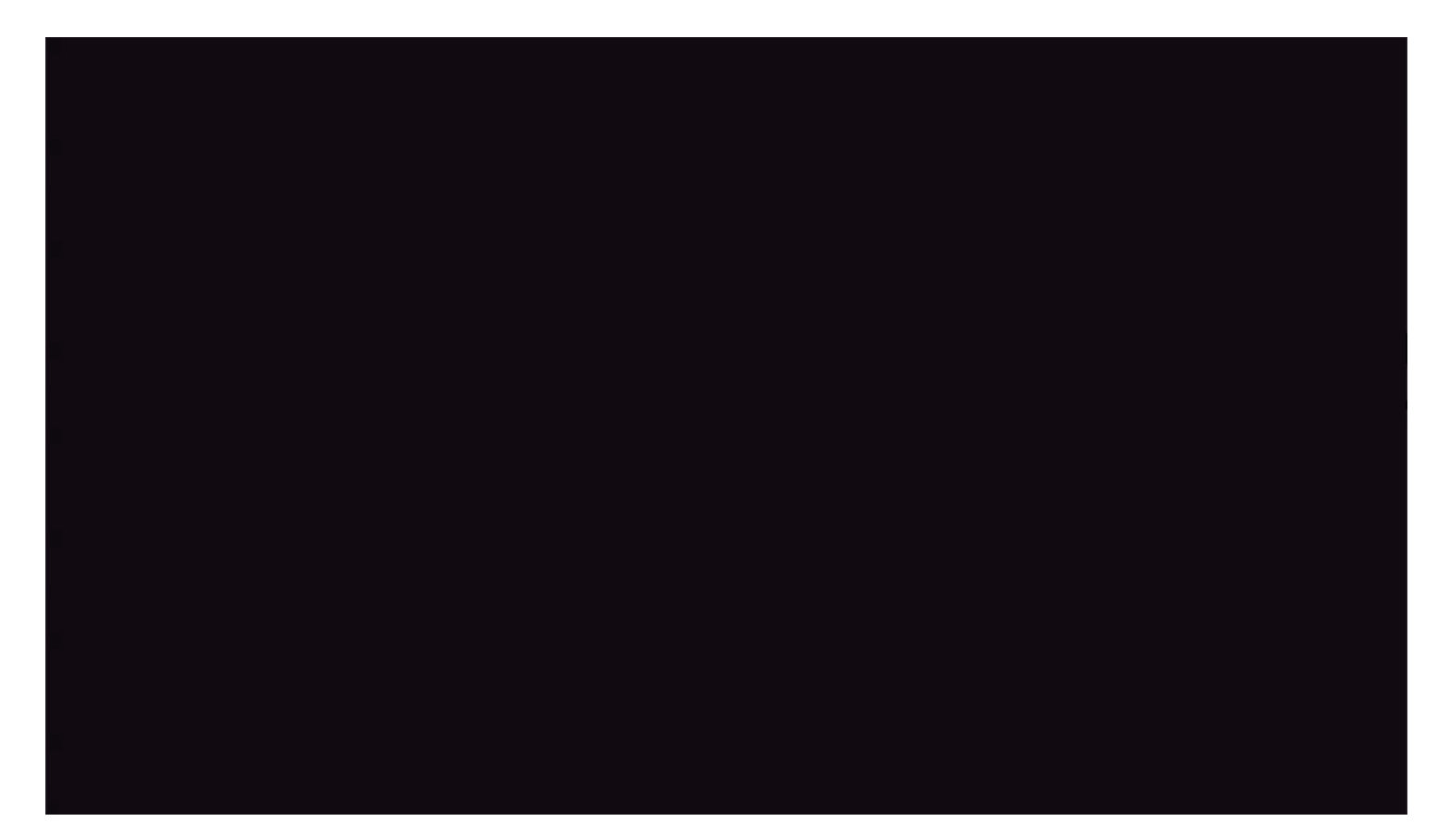

## SO WHAT IS A STATIC SITE GENERATOR?

- Generates a completely static build (html, css, js) of a site based on raw data
	- Data is often markdown but could be a database, an API, CSVs and so on
	- Typically makes use of a templating engine
- End result doesn't require a monolithic stack, can be hosted anywhere
- Popular projects: Jekyll, Hugo, Hexo, Gatsby, and many, many others.

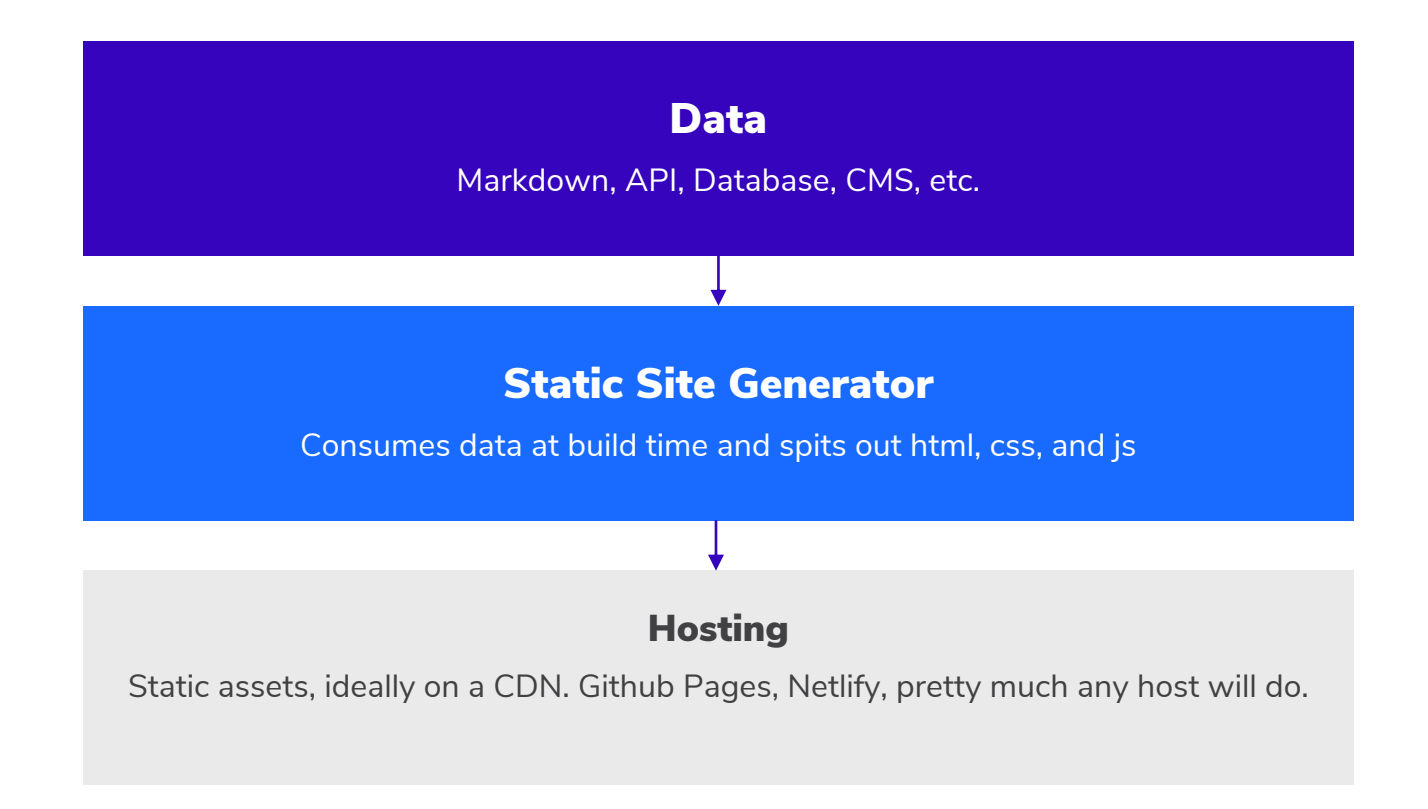

## ADVANTAGES OF STATIC SITES

### • Speed

- Browsers are pretty great at rendering static html
- CDNs
- Security
	- Data source only needs to exist at build time
- Hosting
	- Simpler stack, easier to scale
- Developer Experience (depends a bit on the tool)

## BUT… I LOVE DRUPAL

Why would you use a static site generator with Drupal?

- Avoiding caching hell
	- Think of the effort that goes into making Drupal sites close to static varnish, memcache, Drupal caching, etc.
- Think about the next inevitable security update
- Impact on hosting costs
- Drupal's admin UI

# The Static Site Generator Landscape

**From a Drupal perspective**

### SO... MANY... OPTIONS...

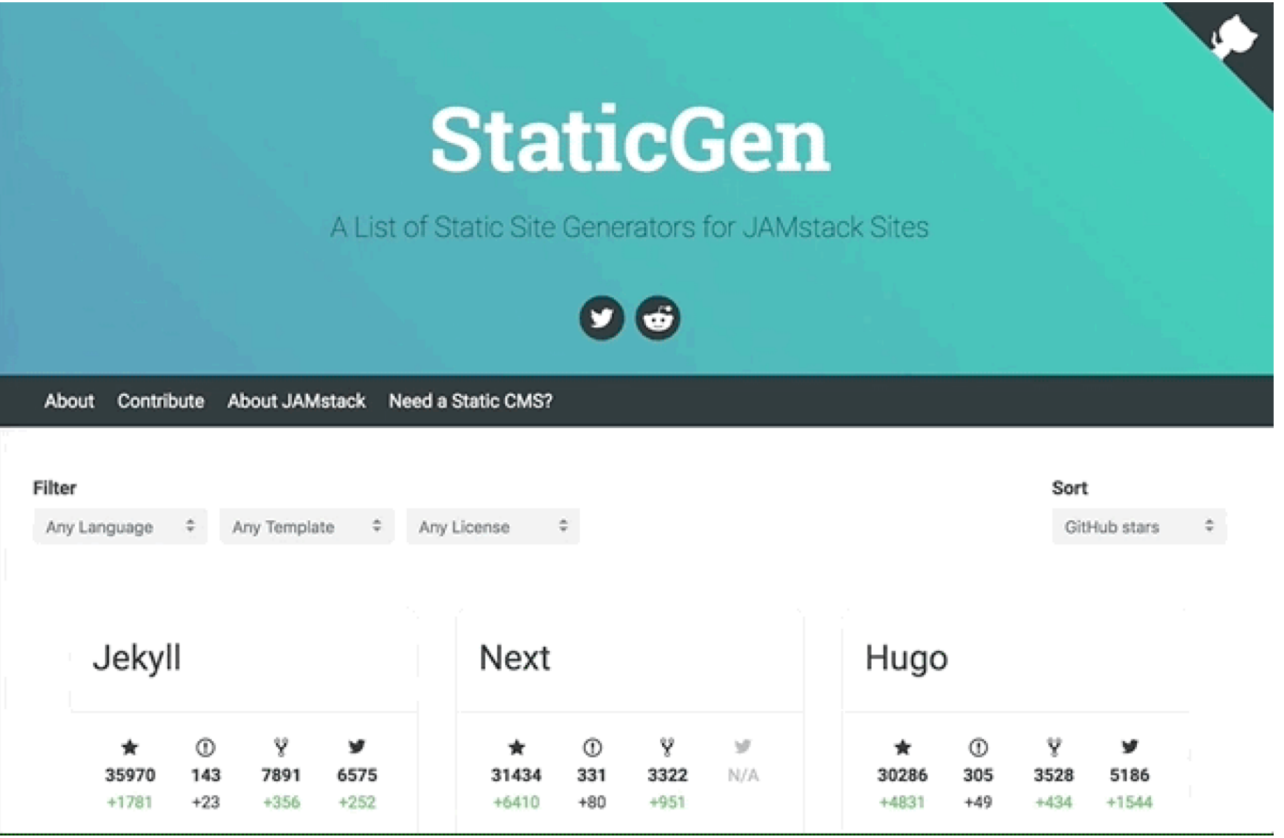

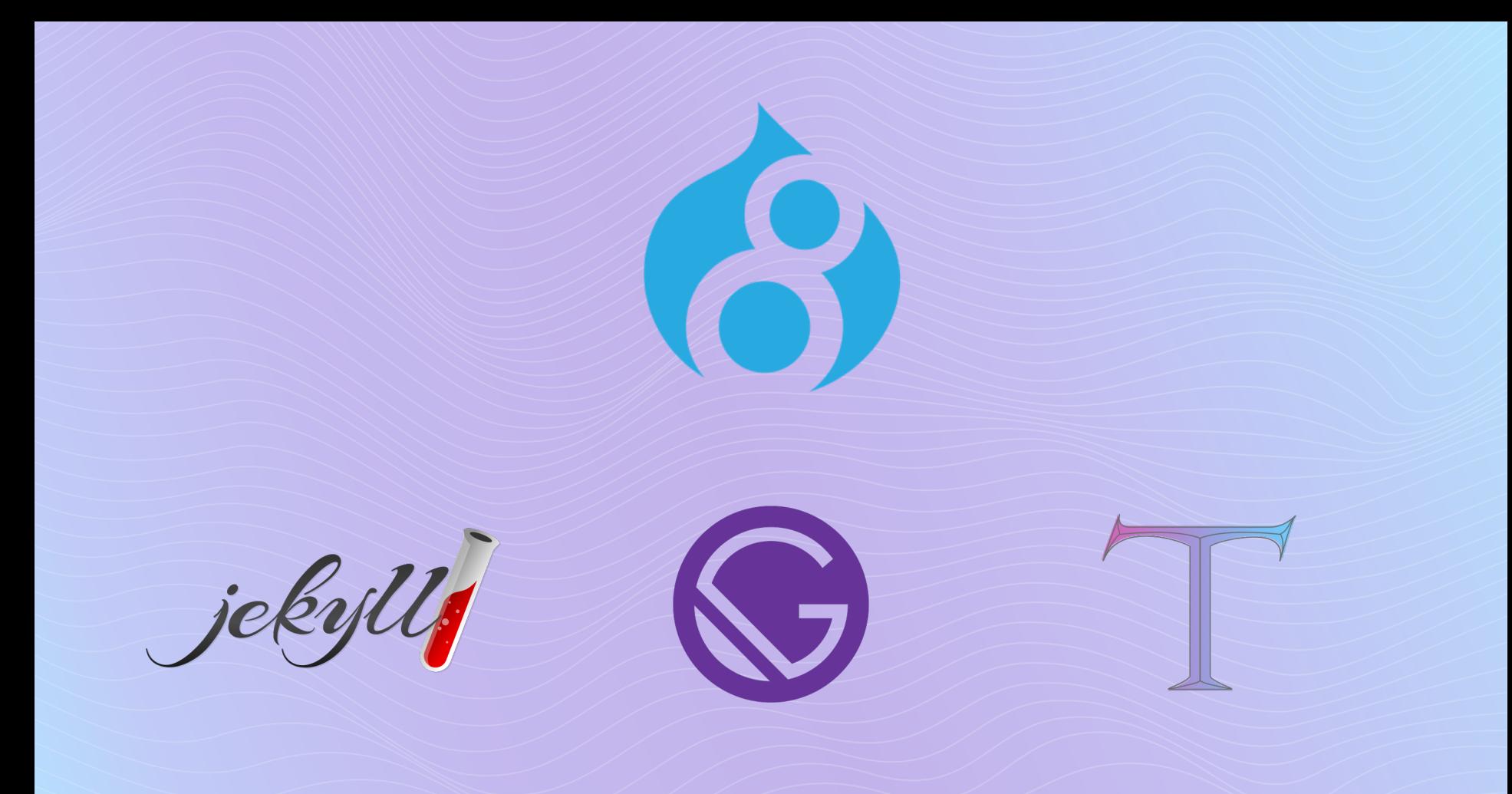

# JEKYLL • Ruby project

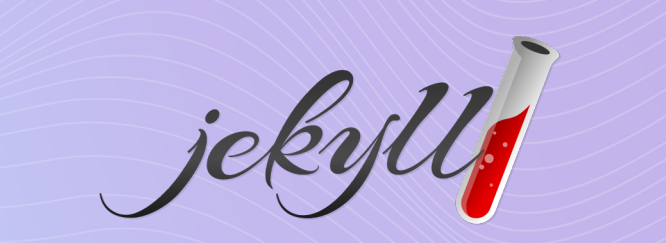

The granddaddy of modern static site generators.

- 
- Liquid templating engine
- Markdown source
- Content in version control
- Supported natively by Github Pages
- Incremental builds
- Hugely popular

# **JEKYLL - INSTALLING AND RUNNING**

### **Instructions**

- 1. Install a full Ruby development environment
- 2. Install Jekyll and bundler gems

gem install jekyll bundler

3. Create a new Jekyll site at ./myblog

jekyll new myblog

4. Change into your new directory

cd myblog

5. Build the site and make it available on a local server

bundle exec jekyll serve

6. Now browse to http://localhost:4000

### JEKYLL - DATA

lavout: post title: "Welcome to Jekyll!"  $date:$ 2018-11-13 17:51:09 -0600 categories: iekvll update You'll find this post in your ` posts` directory. Go ahead and edit it and re-build the site to see your changes. You can rebuild the site in many different ways, but the most common way is to run `iekyll serve`, which launches a web server and auto-regenerates your site when a file is updated. To add new posts, simply add a file in the `\_posts` directory that follows the convention `YYYY-MM-DD-name-of-post.ext` and includes the necessary front matter. Take a look at the source for this post to get an idea about how it works. Jekyll also offers powerful support for code snippets: {% highlight ruby %} def print hi(name) puts "Hi, #{name}" end print hi('Tom') #=> prints 'Hi, Tom' to STDOUT. {% endhighlight %} Check out the [Jekyll docs][jekyll-docs] for more info on how to get the most out of Jekyll. File all bugs/feature requests at [Jekyll's GitHub repol[jekyll-qh]. If you have questions, you can ask them on [Jekyll]

## JEKYLL - TEMPLATING

```
layout: default
              <div class="home">
                   \{%- if page.title -%}
                   <h1 class="page-heading">{{ page.title }}</h1>
                   \{%- endif -%}
                   {K content }10
                   \{ %- if site.posts.size > 0 -%}
                   <h2 class="post-list-heading">{{ page.list_title | default: "Posts" }}</h2>
L3
                   <ul class="post-list">
14
                        {%- for post in site.posts -%}
L5
                        <li>16
                             {%- assign date format = site.minima.date format | default: "%b %-d, %Y" -%}
                             <span class="post-meta">{{ post.date | date: date_format }}</span>
18
                             <h3>
19
                                  <a class="post-link" href="{{ post.url | relative_url }}">
20
                                       { {\nvert \}} post.title | escape { }}
                                  \langlea>
                             </h3>
23
                             \{ + \ + \{ + \} + \{ + \{ + \} + \{ + \} + \{ + \{ + \} + \{ + \} + \{ + \{ + \} + \{ + \} + \{ + \{ + \} + \{ + \} + \{ + \{ + \} + \{ + \{ + \} + \{ + \{ 
24
25\{{ post.excerpt | slice: 0, 400 }}...
                             \{%- endif -%}
                        \langleli>
                        \{ - endfor -\\langle u \rangle
```
## JEKYLL – WITH DRUPAL

Not a lot of formal options with Drupal 8

- Drupal 6 and 7 importers exist, but not Drupal 8 (that I could find)
- So then what?
	- Custom process to export data to markdown
	- Jekyll RSS importer
	- Jekyll CSV importer

```
$ ruby -r rubygems -e 'require "jekyll-import";
    JekyllImport::Importers::CSV.run({
      "file" \Rightarrow "my_posts.csv"
    )'
```
### **JEKYLL - OUTPUT**

### Umami Food Magazine

About

### Posts

Nov 13, 2018

#### The umami guide to our favorite mushrooms

We think mushrooms are one of the most enjoyable ingredients to cook with. There are plenty of edible varieties to try, each with their own distinctive shape, size, and taste. And with curious names such as chanterelle, the gypsy, horn of plenty, or hen of the woods, who wouldn't want to know more about cooking with the mighty mushroom?

One of the best things about mushrooms is their ver...

#### Nov 13, 2018

#### The real deal for supermarket savvy shopping

This may not surprise you - but your supermarket is a hot bed of marketing mayhem, designed to improve their profit and to encourage the consumer to spend more than they intended. The tricks that all supermarkets employ are sometimes sensible ploys that any retailer should do to improve sales but some may be more subtle and less obvious than you might think.

 $\ddotsc$ 

#### Nov 13, 2018

#### Skip the spirits with delicious mocktails

Having a cocktail party? Then why not serve up something just as special for those who don't drink alcohol but do want to join in on all the fun? After all, what cocktail party is complete without those incredible looking glasses of mixed fruits bright colors and of course the little umbrellas? Do your bit

# $JEKYLL \quad \text{For you if:}$

jekyll

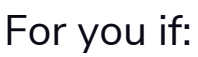

- You want a simple road tested option
- You're all in on markdown
- Github Pages integration is important
- You don't hate Ruby

# JEKYLL Other Resources:

jekyll

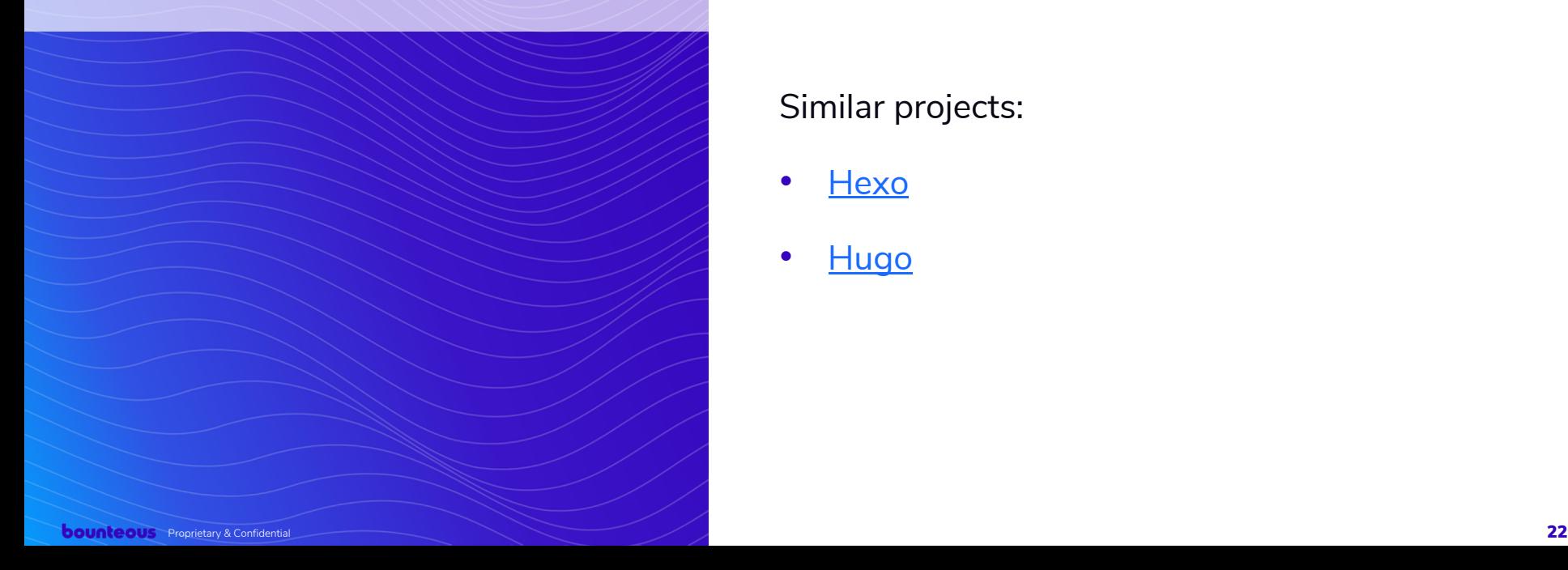

- [Jekyll Docs](https://jekyllrb.com/docs/)
- The New Mediacurrent.com: [Adventures in Decoupled Drupal](https://www.mediacurrent.com/blog/new-mediacurrentcom-adventures-decoupled-drupal/)

Similar projects:

- [Hexo](https://hexo.io/)
- <Hugo>

# GATSBY WWW. All South Preact project

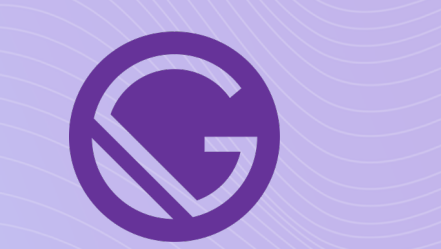

Build blazing fast apps and websites with React

- 
- JSX Templating
- GraphQL to query data
- Thriving plugin ecosystem
- The new hotness
- $\frac{1}{2}$ • Crazy fast. Seriously.
- Not just for static sites

### GATSBY - INSTALLING AND RUNNING

### Install Gatsby's command line tool

npm install -- qlobal qatsby-cli

### **Using the Gatsby CLI**

1. Create a new site.

gatsby new gatsby-site

- 2. cd gatsby-site
- 3. gatsby develop Gatsby will start a hot-reloading development environment accessible at localhost: 8000
- 4. Try editing the JavaScript pages in src/pages . Saved changes will live reload in the browser.
- 5. gatsby build  $-$  Gatsby will perform an optimized production build for your site generating static HTML and per-route JavaScript code bundles.
- 6. gatsby serve  $-$  Gatsby starts a local HTML server for testing your built site.

Or with a starter:

gatsby new gatsby-blog https://github.com/gatsbyjs/gatsbystarter-blog

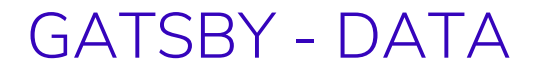

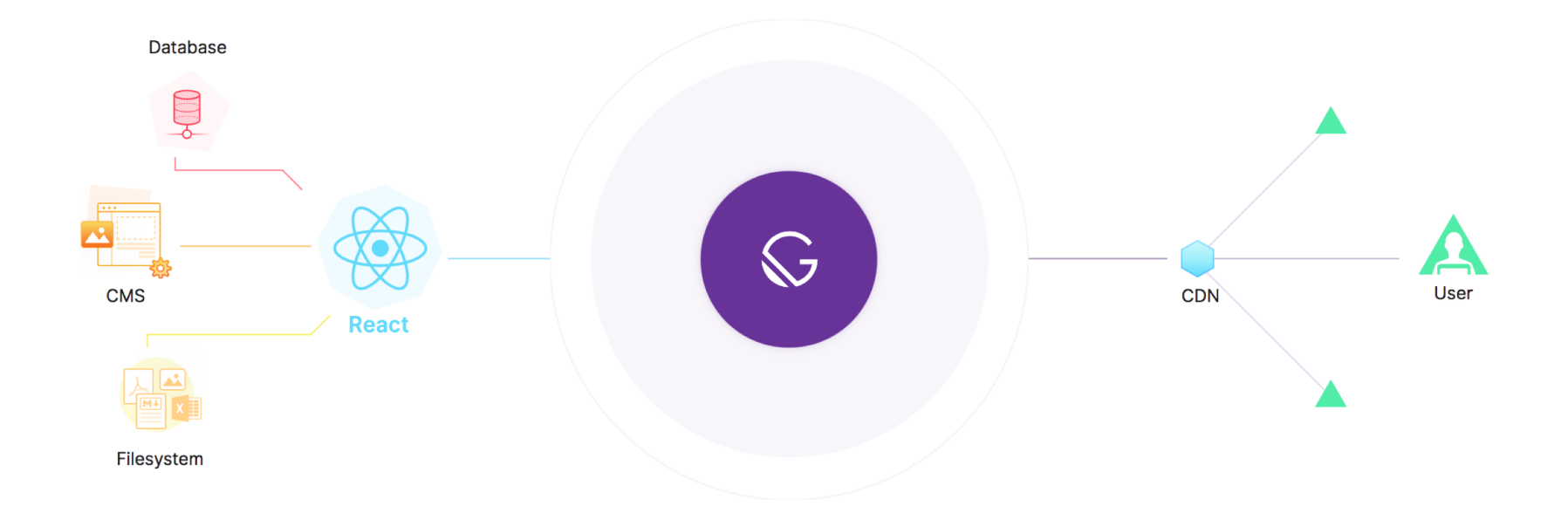

### GATSBY – DATA

### Could be react components in src/pages

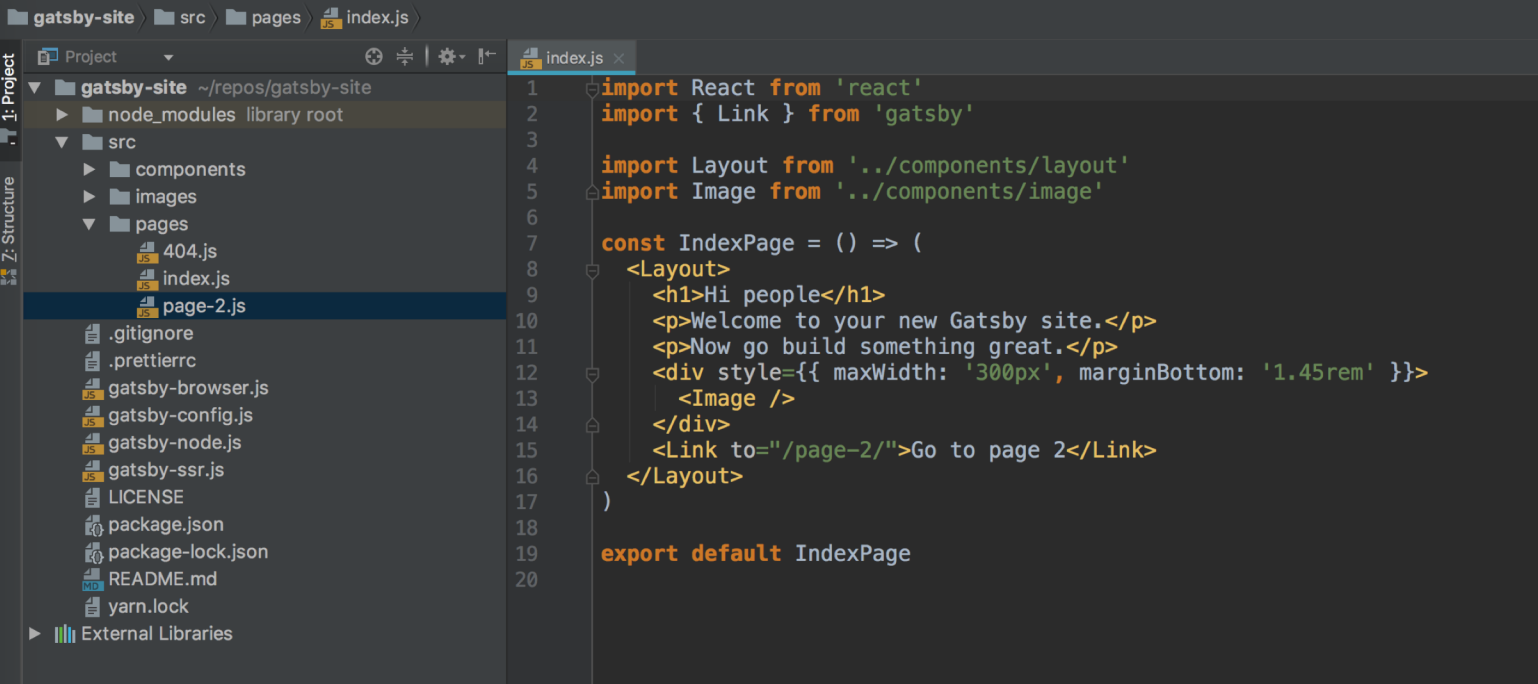

### GATSBY – DATA

Could be markdown from filesystem

```
\frac{4}{15} gatsby-config.js
       \sqrt{module}. exports = {
          siteMetadata: {
            title: `Pandas Eating Lots`,
          Υ.
          plugins: [
               resolve: `gatsby-source-filesystem`,
               options: {
                  name: `src`.
                  path: \sqrt{\frac{5}{2}} dirname}/src/\frac{1}{2},
10
\overline{11}λ.
\overline{2}qatsby-transformer-remark',
13
              gatsby-plugin-glamor',
               resolve: `gatsby-plugin-typography`,
               options: {
                  pathToConfigModule: `src/utils/typography`,
               Ъ,
             },
22
```
### GATSBY - CONSTRUCT QUERIES VIA GRAPHQL

GraphiQL  $\blacktriangleright$ Prettify History  $\triangle$  Docs  $1 - \{$  $2$ allMarkdownRemark { "data": { "allMarkdownRemark": {  $3$ edges  $\{$ "edges":  $\Gamma$ node  $\{$ frontmatter { " $node"$ : { title date "frontmatter": { 8 ŀ "title": "Sweet Pandas Eating Sweets",  $9$ "date": "2017-08-10" html 10 excerpt  $\cdot$  $11$ "html": "<p>Pandas are really sweet.</p>\n<p>Here's a  $12$ video of a panda eating sweets.</p>\n<iframe width=\"560\"  $\mathcal{F}$ 13 height=\"315\" src=\"https://www.youtube.com/embed/4n0xNbfJLR8\"  $14$ frameborder=\"0\" allowfullscreen></iframe>", 15 "excerpt": "Pandas are really sweet. Here's a video of a panda eating sweets." ł, "node":  $\{$ "frontmatter":  $\{$ "title": "Pandas and Bananas", "date": "2017-08-21" }, "html": "<p>Do Pandas eat bananas? Check out this short video that shows that yes! pandas do\nseem to really enjoy bananas! </p>\n<iframe width=\"560\" height=\"315\" src=\"https://www.youtube.com/embed/4SZl1r20\_bY\"frameborder=\"0\" allowfullscreen></iframe>", "excerpt": "Do Pandas eat bananas? Check out this short video that shows that yes! pandas do\nseem to really enjoy bananas!" **QUERY VARIABLES** 

# GATSBY - 'TEMPLATING'

### Js recipes.js  $\times$

```
import React from "react"
 \mathbf{1}import { Link, graphql } from "gatsby"
 \overline{2}3
 \overline{4}import Layout from "../layouts"
 5<sup>5</sup>import Container from "../components/container"
 6\overline{6}const AllRecipes = ({ data }) => (<Layout>
 8
            <Container>910

11
              <sub>u</sub></sub>
12{data.allRecipes.edges.map(({\{ \text{ node } \}}) => ({\{ \text{ node } } \}})13
                   <li>14
                      <Link to={node.fields.slug}>{node.title}</Link>
15
                   \langleli>
16
                 )}
17
              \langle u \rangle18
            \langle/Container>
19
         \langle/Layout>
20
21
22
       export default AllRecipes
```
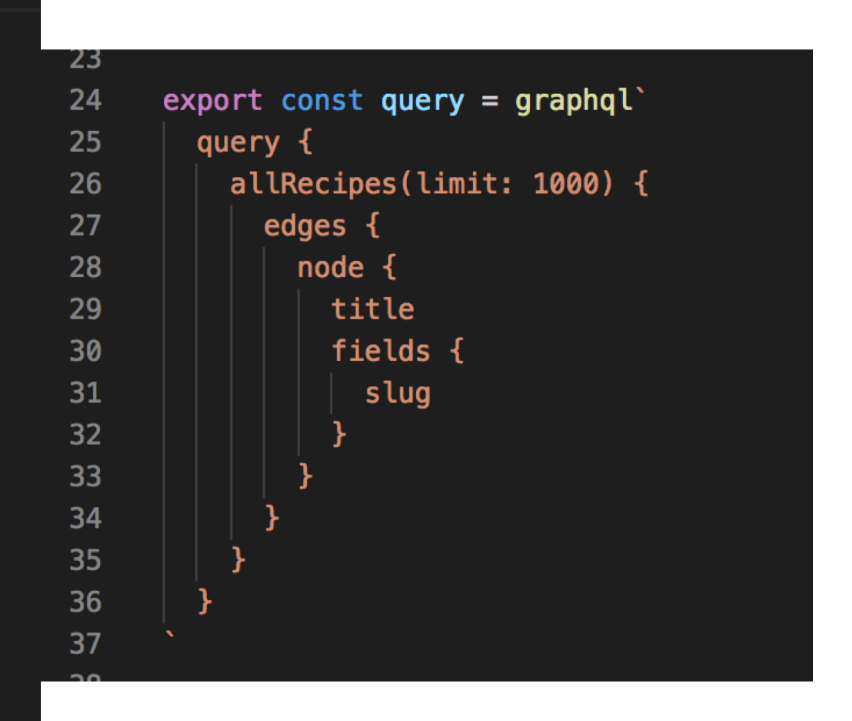

## **GATSBY - WITH DRUPAL**

### $\bigcirc$ gatsby-source-drupal

### See starters that use this

Source plugin for pulling data (including images) into Gatsby from Drupal sites.

Pulls data from Drupal 8 sites with the Drupal JSONAPI module installed.

An example site built with the headless Drupal distro ContentaCMS is at https://using-drupal.gatsbyjs.org/

apiBase Option allows changing the API entry point depending on the version of jsonapi used by your Drupal instance. The default value is jsonapi, which has been used since jsonapi version 8.x-1.0-alpha4.

### Install

npm install --save gatsby-source-drupal

### How to use

```
// In your gatsby-config.js
plugins: [
    resolve: `qatsby-source-drupal`,
    options: {
      baseUrl: `https://live-contentacms.pantheonsite.io/`,
      apiBase: `api`, // optional, defaults to `jsonapi`
   \},
  Ъ,
```
### How to query

You can query nodes created from Drupal like the following:

```
allArticle {
  edges {
    node \{title
      internalId
      created(formatString: "DD-MMM-YYYY")
```
### **GATSBY - DEMO**

Q Search by keyword, ingredient, dish

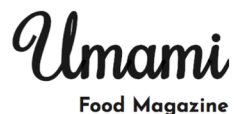

Recipes

Login

Our Recipe Pick Frankfurter salad with mustard dressing

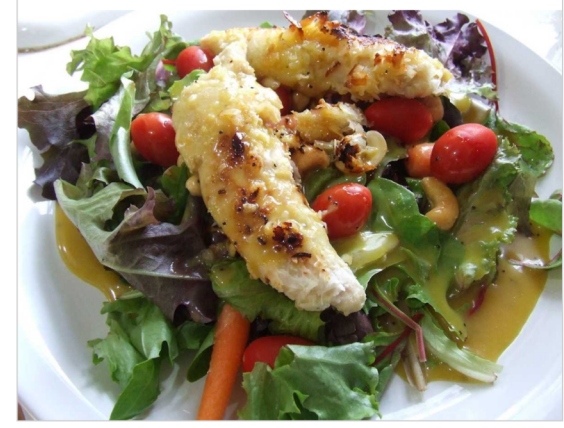

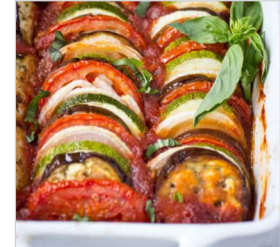

Main course Majorcan vegetable bake

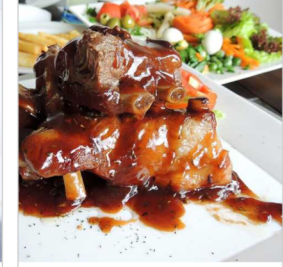

Main course Barbecued beef -Chinese style

# $GATSBY$   $\otimes$   $\otimes$   $\otimes$  For you if:

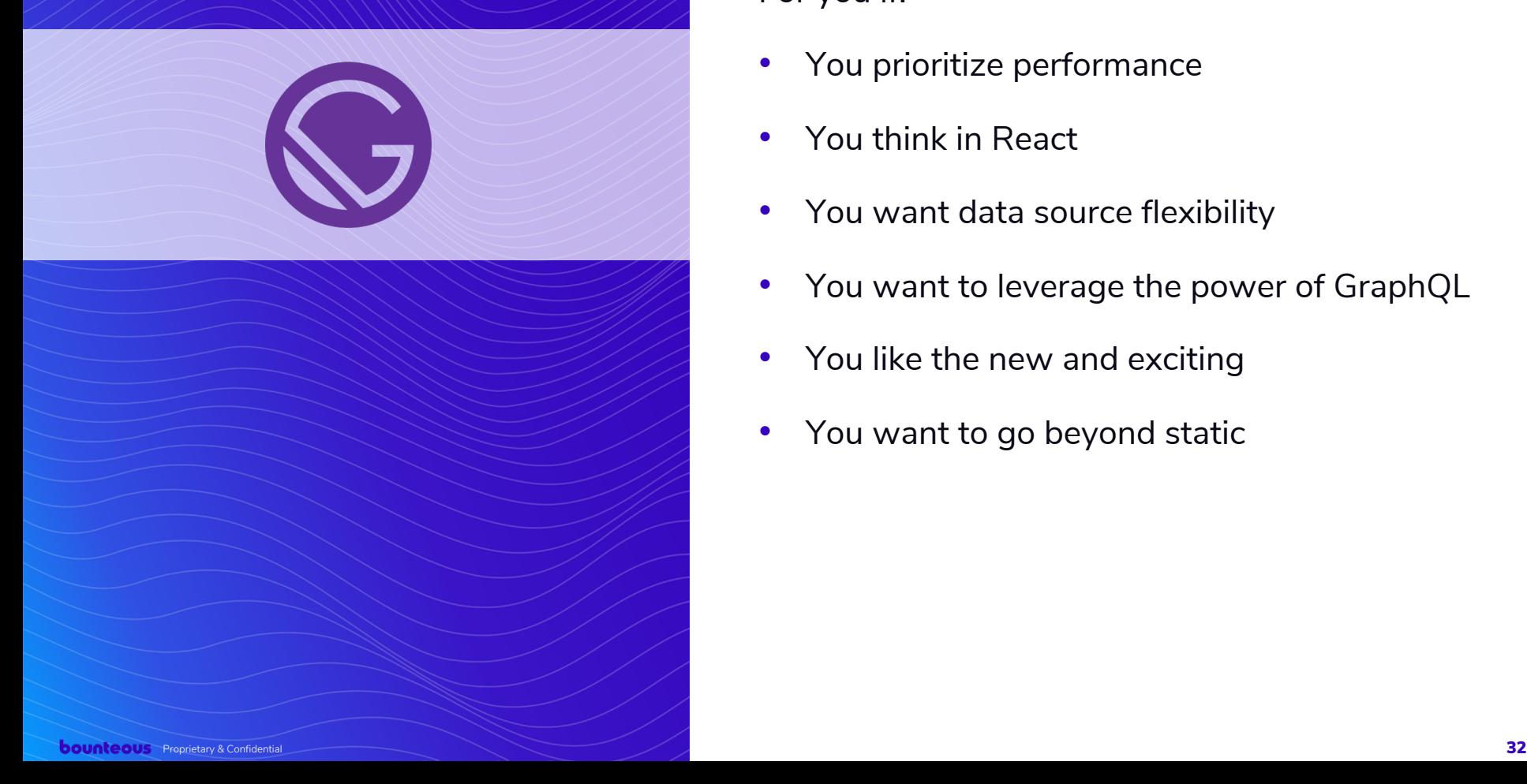

- You prioritize performance
- You think in React
- You want data source flexibility
- You want to leverage the power of GraphQL
- $\overline{a}$ • You like the new and exciting
- You want to go beyond static

### GATSBY WWW.COME Other resources:

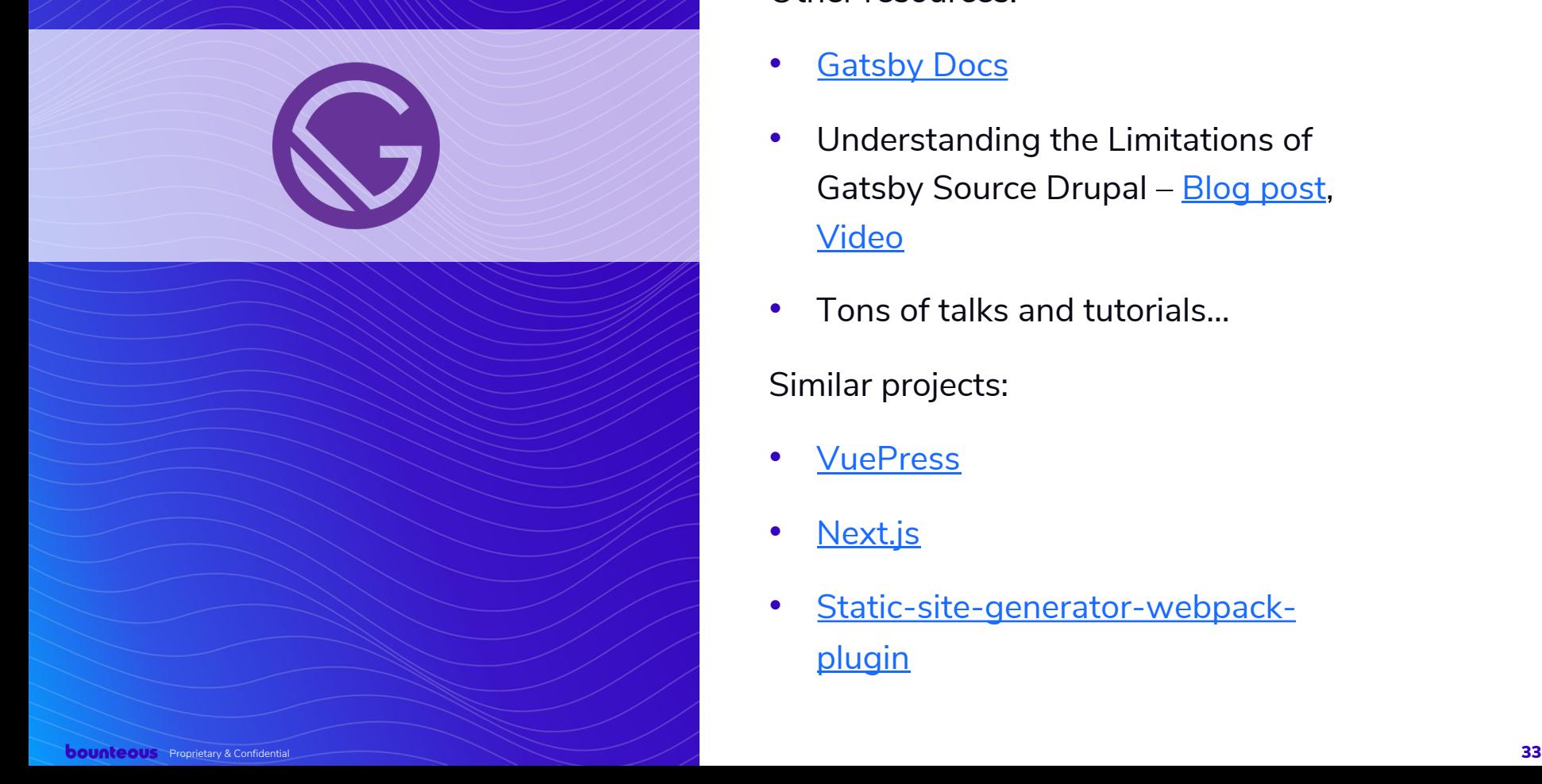

- **[Gatsby Docs](https://www.gatsbyjs.org/docs/)**
- Understanding the Limitations of Gatsby Source Drupal - [Blog post,](https://www.bounteous.com/blog/understanding-limitations-gatsby-source-drupal) [Video](https://www.youtube.com/watch?v=qhrA6ftyFpM)
- Tons of talks and tutorials…

### Similar projects:

- **[VuePress](https://vuepress.vuejs.org/)**
- [Next.js](https://nextjs.org/)
- [Static-site-generator-webpack](https://github.com/markdalgleish/static-site-generator-webpack-plugin)plugin

Drupal based static site generator and static content storage system

- TOME A Drupal Project!
	- Generates a static site that looks like… your Drupal site
	- Exports and imports content as json

### TOME - INSTALLING AND RUNNING

- composer create-project drupal-tome/tome-project my site --stability dev -no-interaction --no-install
- drush tome:init

Or, in an existing project:

- composer require drupal/tome drupal-tome/tome\_drush
- drush en tome -y
- drush tome:export
- drush tome:static --run-server

### TOME - DATA

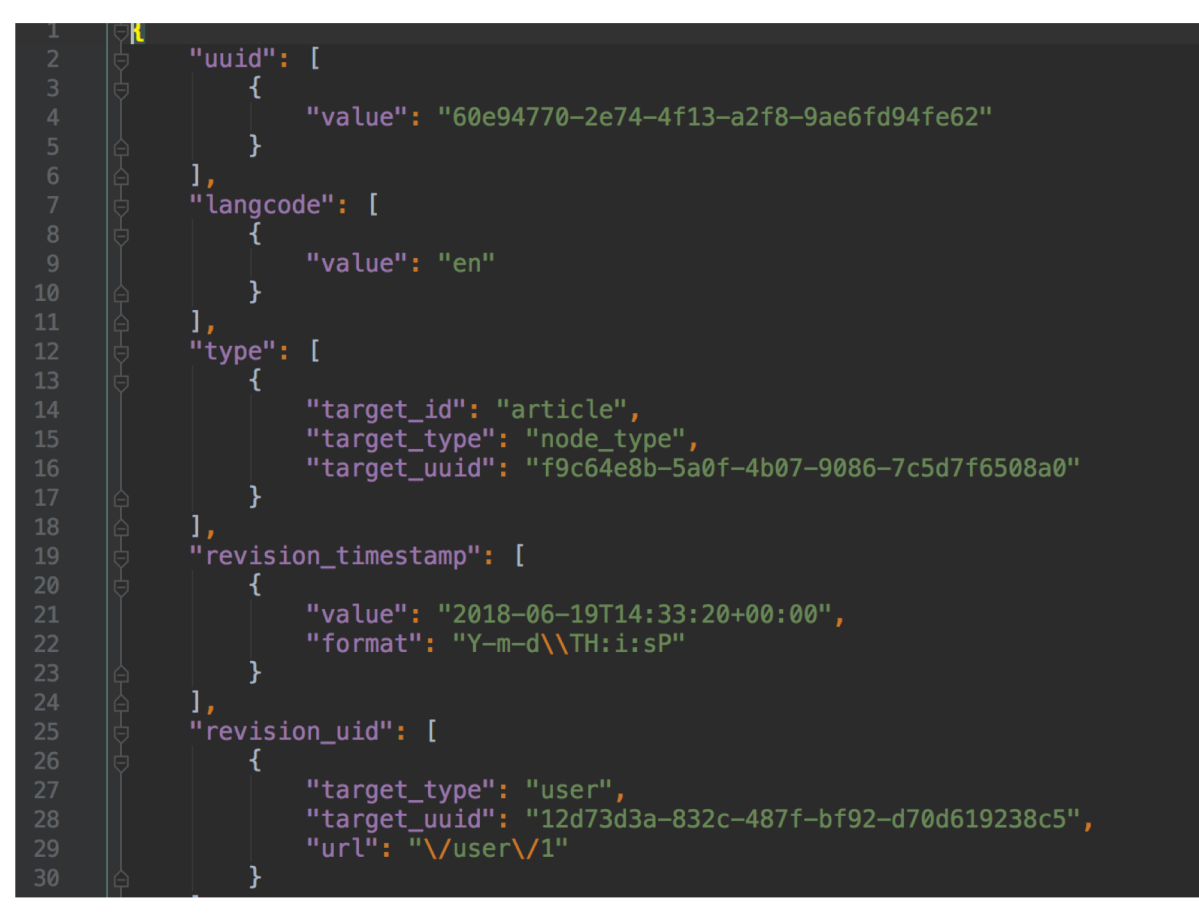

### TOME - TEMPLATING

It's Drupal!

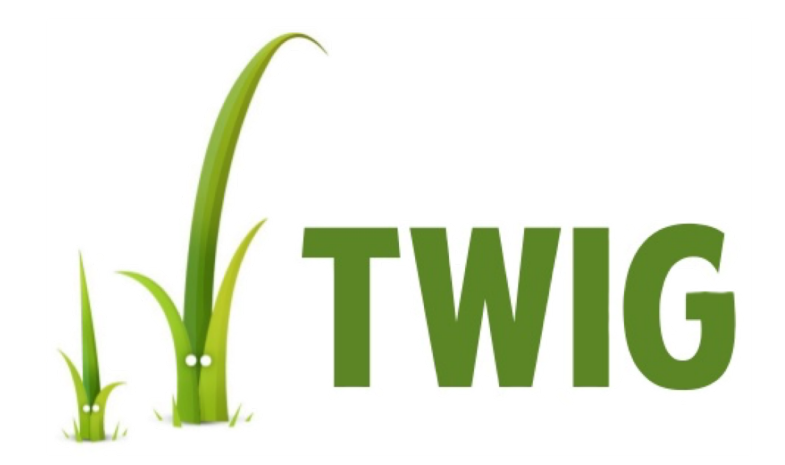

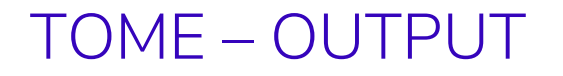

Search by keyword, ingredient, dish Search Log in

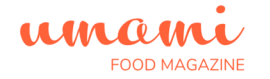

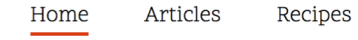

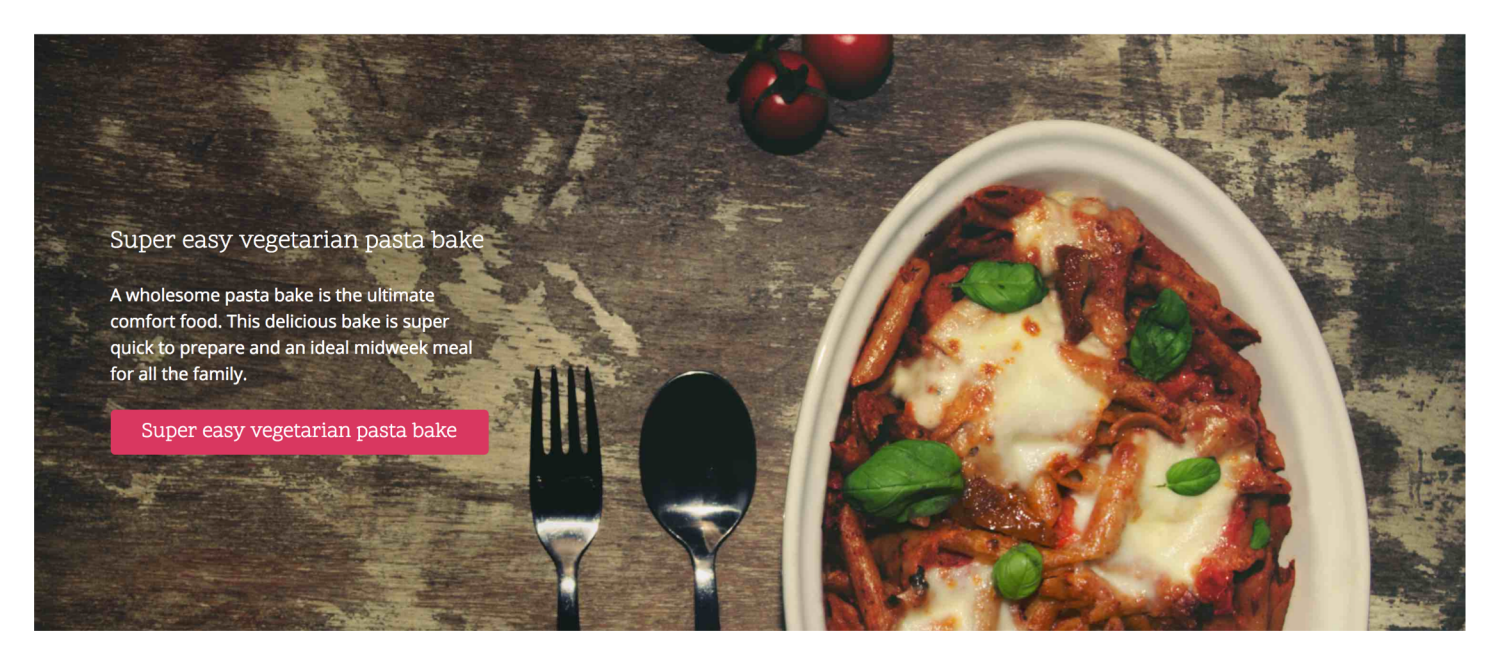

# $TOME \longrightarrow \longrightarrow \longrightarrow \longrightarrow \longrightarrow$  For you if:

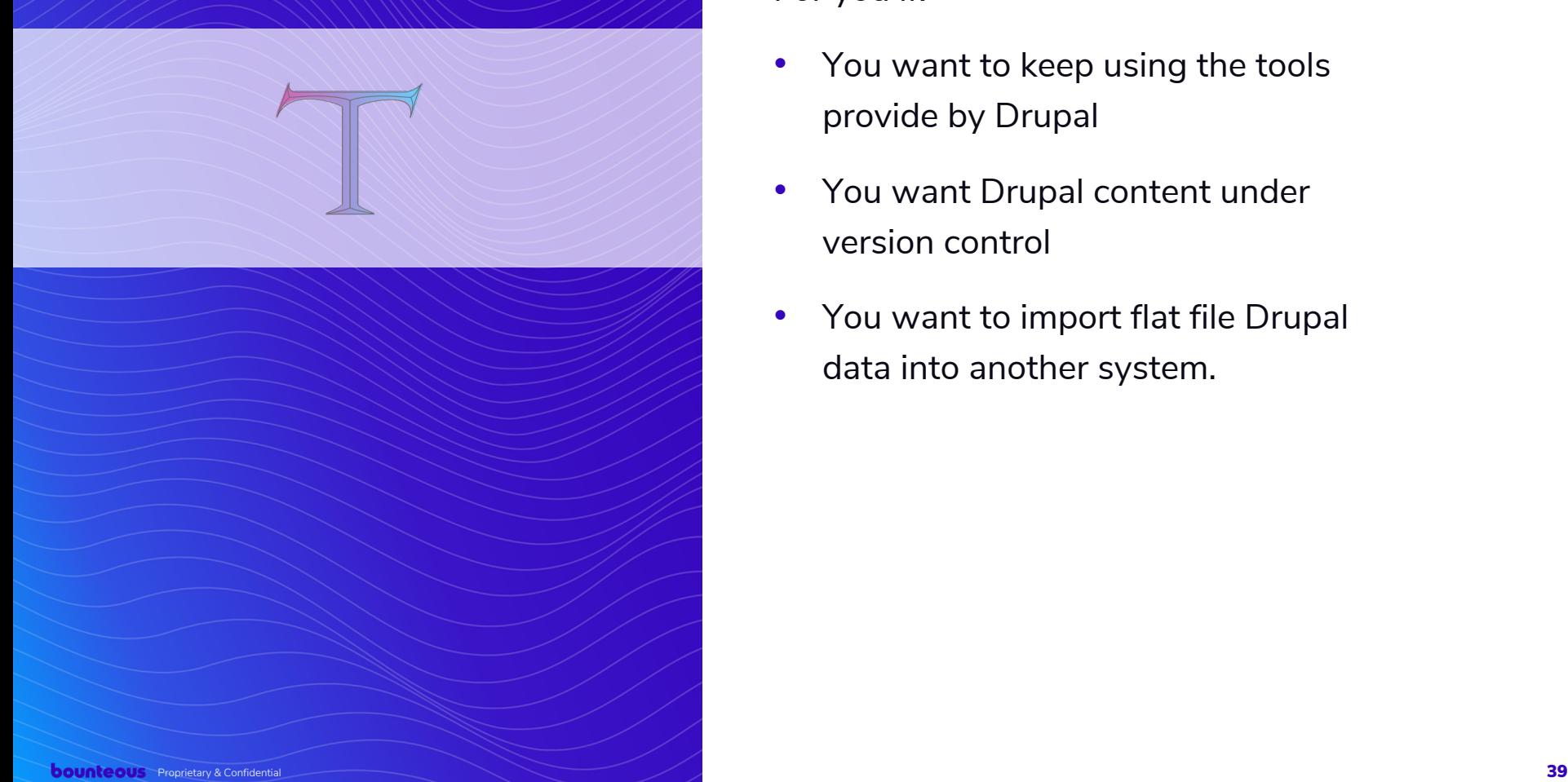

- You want to keep using the tools provide by Drupal
- You want Drupal content under version control
- $\overline{a}$ • You want to import flat file Drupal data into another system.

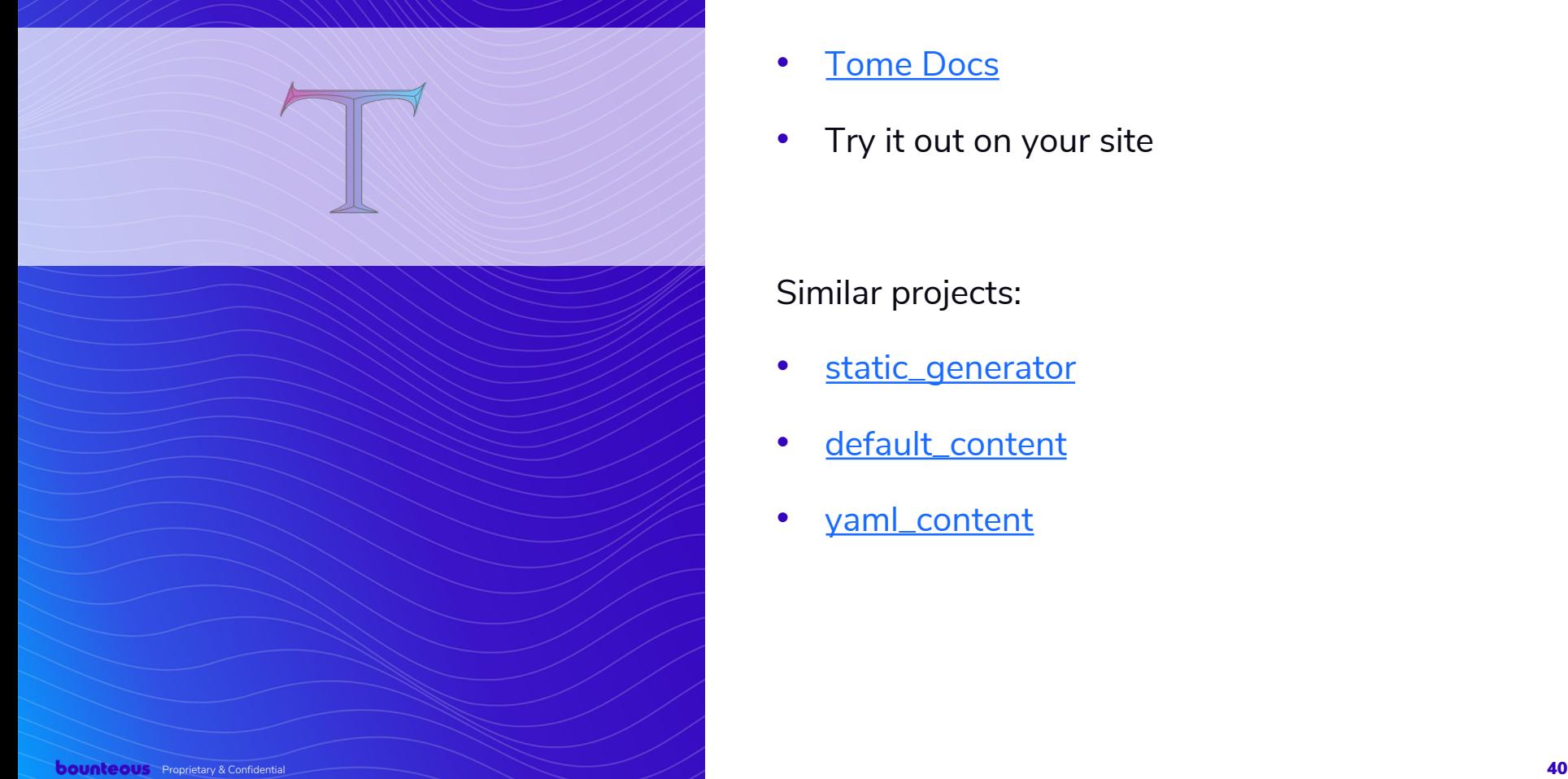

# TOME Additional resources:

- [Tome Docs](https://tome.fyi/docs)
- Try it out on your site

### Similar projects:

- [static\\_generator](https://www.drupal.org/project/static_generator)
- [default\\_content](https://www.drupal.org/project/default_content)
- [yaml\\_content](https://www.drupal.org/project/yaml_content)

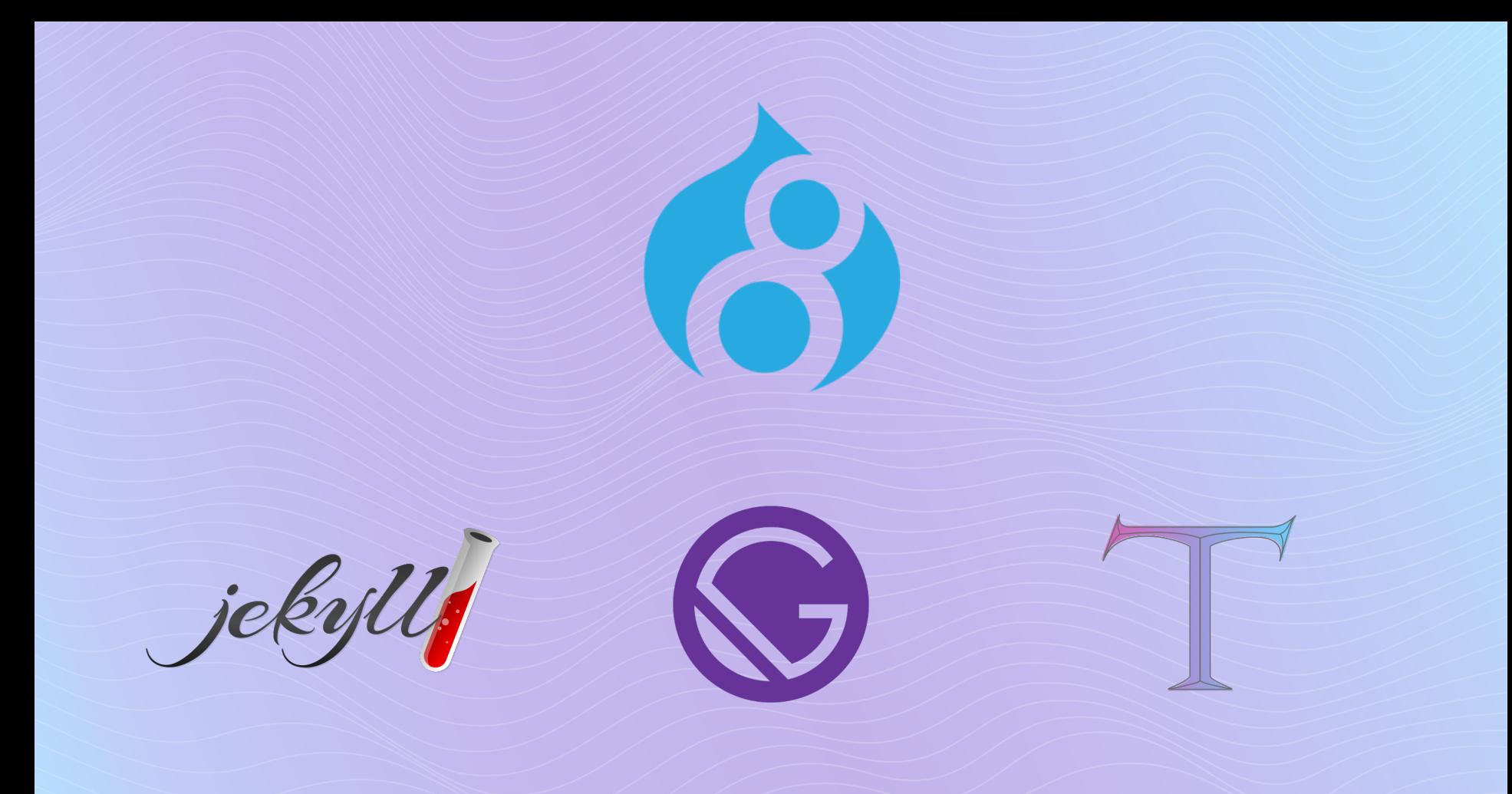

# Automating Deployments

**"I updated content in Drupal, now what?"**

### DEPLOY A BUILD ASSET

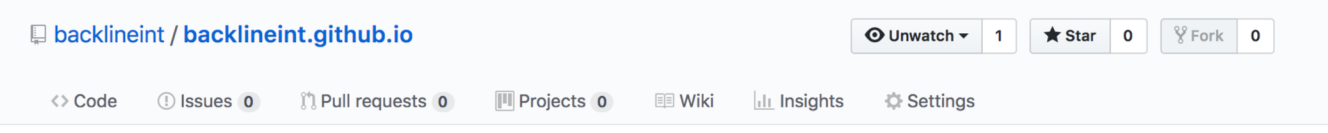

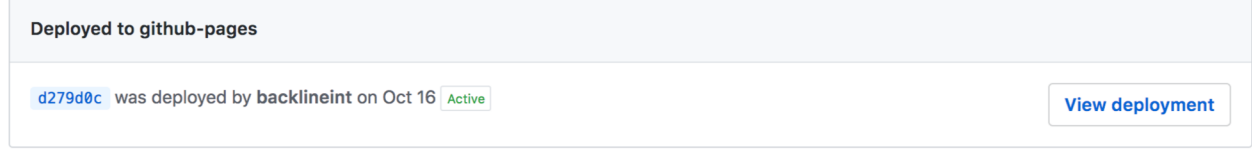

Show: All environments -

### **Activity log**

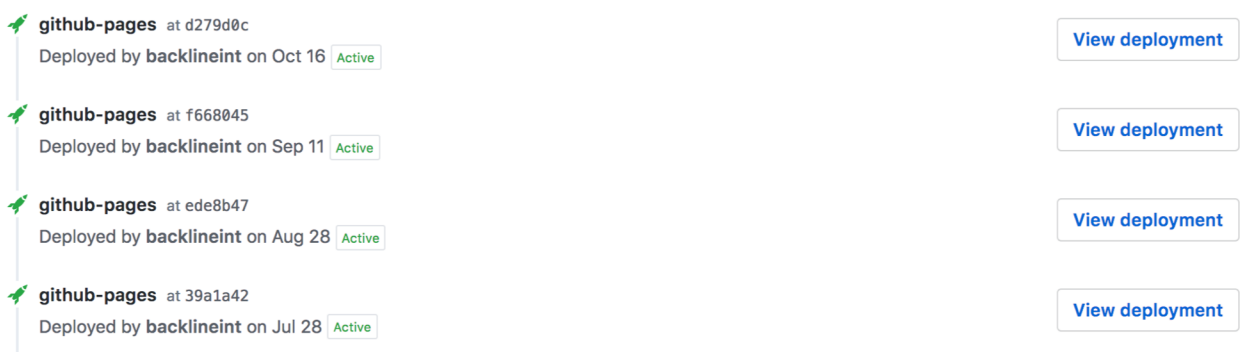

# TRIGGER A BUILD WITH A COMMIT

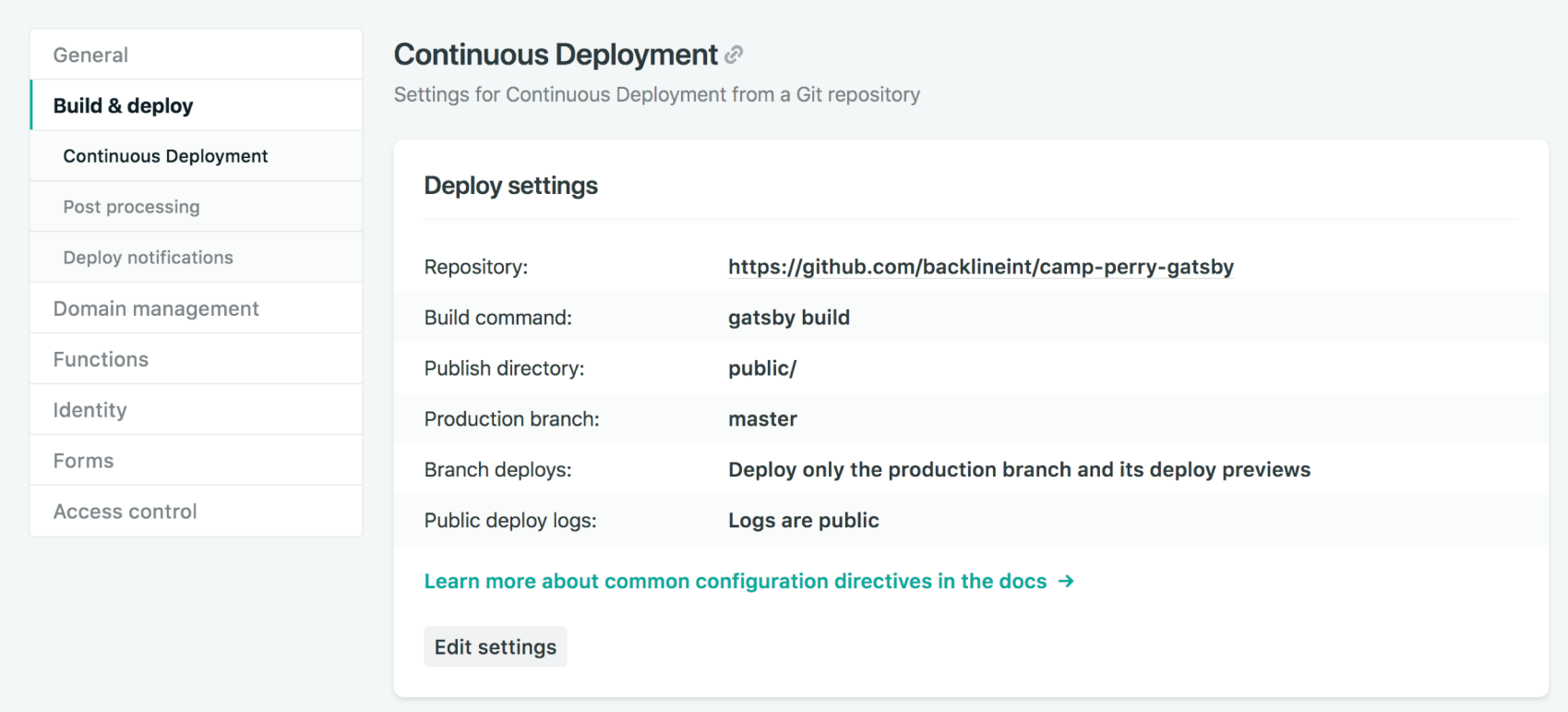

## TRIGGER A BUILD WITH A WEBHOOK

### Add webhook  $\hat{z}$

#### Home » Administration » Configuration » Web services » Webhook

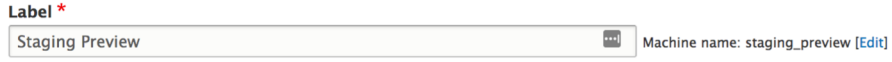

Label for the Webhook.

#### Type \*

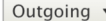

The webhook type, e.g. incoming or outgoing.

#### Payload URL \*

https://api.netlify.com/build\_hooks/5b770f394ed62f0daf57fake

Target URL for your payload.

#### **Secret**

Secret

Secret that the target website gave you.

#### Active

Shows if the webhook is active or not.

#### **Content Type**

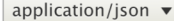

The Content Type of your webhook.

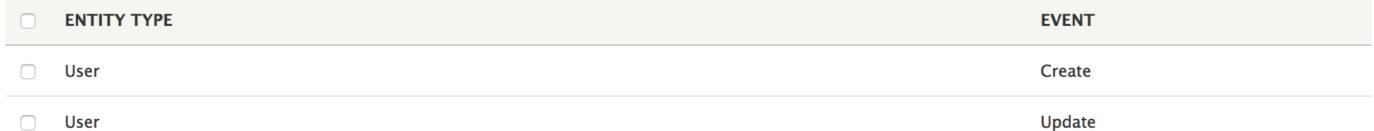

 $\blacksquare$ 

 $\blacksquare$ 

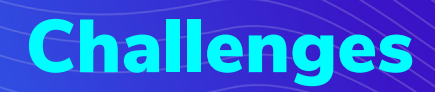

**"But my site can't be static…"**

## POTENTIAL ROADBLOCKS TO A STATIC BUILD

- Content volume / build times
- Preview experience
- Alternative solutions exist for:
	- Form API
	- Authentication
- Politics

### CHALLENGE YOUR PERCEPTIONS

# "

### Why can't this site be static?

You

To yourself, after this session

**bounteous** Proprietary & Confidential

I should probably create a static site about this…

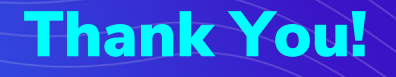

Brian Perry Lead Front End Developer Email: brian.perry@bounteous.com

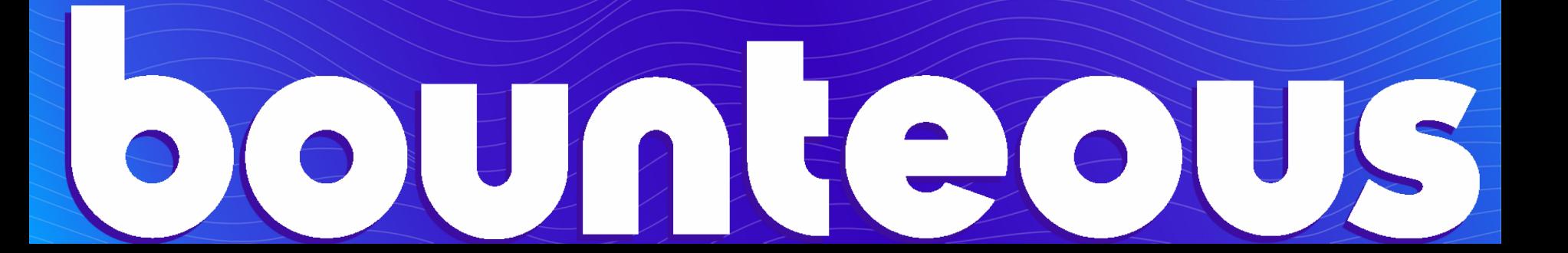